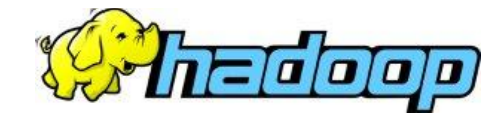

Здравейте колеги,

Извиняваме се за просроченото време на лекцията от предния път - 11 Април. Като последица от това, упражнението беше по-кракто. Освен това, то беше и несъвсем ефективно, може би защото липсваше стъпка-по-стъпка описание на задачите. Препоръчваме ви да преглеждате серията от PDF документи, които описват заниманията ни по време на упражненията. Например, първият такъв документ, от 4 Април, предлага относително ясни детайли по работата с нашия импровизиран VMware image environment, сред които повечето стъпки са общи за няколко упражнения, и е добре да сте наясно с тях.

Благодарим на колегите, които откриха причините предишният WordCount пример да се изпълнява неправилно - т.е. да връща за всяка дума стойност от 1 :)

Благодарим и на онези от вас, които предложиха оптимизации по процеса на провеждане на упражненията, предимно насочени към това да се повиши partition [tolerance-](http://en.wikipedia.org/wiki/CAP_theorem)а на групата от присъстващите :).

Ето как протекоха заниманията ни от 11 Април.

Заредихме Fedora image-ите си и стартирахме Hadoop клъстера.

Заредихме в Eclipse, и изпълнихме 'истински' работещ WordCount пример за MapReduce job. Кодът WordCount.java взехме от примерите, които вървят с Hadoop инсталацията - те се намират в директория

Desktop\Installation\hadoop-0.20.2\src\examples\org\apache\hadoop\examples.

За да го пригодим за работа върху HDFS, без да се налага да подаваме аргументи от командния ред на main() метода, променихме следните два реда:

FileInputFormat.addInputPath(job, new Path(otherArgs[0]));

FileOutputFormat.setOutputPath(job, new Path(otherArgs[1])); на

FileInputFormat.addInputPath(job, new Path("In"));

FileOutputFormat.setOutputPath(job, new Path("Out"));

За да имаме успешна компилация пък, трябваше да добавим този клас в MapReduce проект в Eclipse: или в съществуващ вече, или в нов такъв.

**Напомняме**: изпълнението *context menu -> Run As -> Run on Hadoop* и селектирането след това на конфигурирания вече Hadoop клъстер на localhost, изпълнява MapReduce job-а **спрямо HDFS**, а **не спрямо файловата система на Fedora**! Следователно, In и Out в случая трябва да са имена на директории в HDFS. Ако вече имате директория с име Out, ще трябва да я изтриете, иначе job-ът ви ще fail-не. Ако пък искате да тествате изпълнение върху локалната файлова система на Fedora, пробвайте с *context menu -> Run As -> Run as Java application*.

Поглеждайки в сорс кода на WordCount.java, коментирахме ползваните типове от Java API-то на Hadoop (което е доста нестабилно и се мени от версия на версия). Ето какво споменахме.

Както стана дума вече, една MapReduce програма обработва данните, структурирани като (ключ, стойност) двойки, и има следния общ вид:

**map: (K1,V1)** ➞**list(K2,V2) reduce: (K2,list(V2))** ➞**list(K3,V3)**

Ето как изглеждат отделните части на един MapReduce job в случая на Hadoop, заедно с това кой е отговорен за тях:

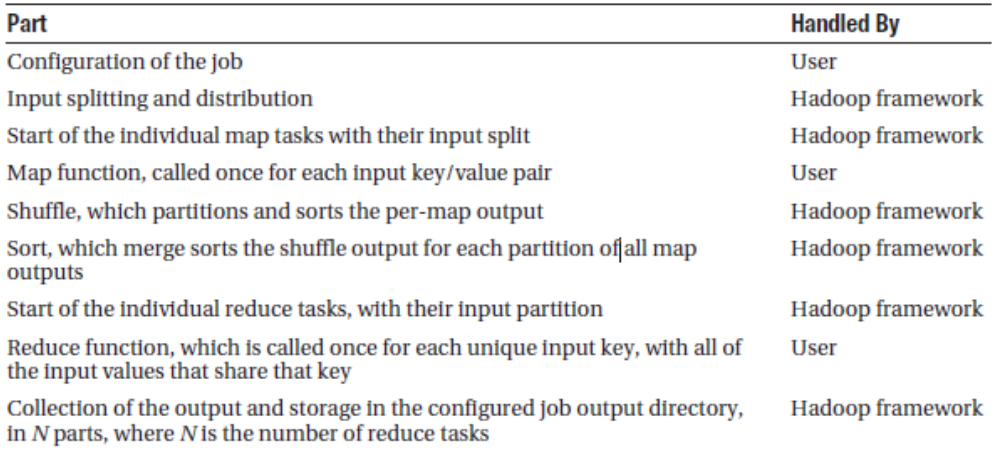

#### **Ключове и стойности**

Въпреки сериозното ползване на понятията 'ключ' и 'стойност', когато говорим за MapReduce, досега не сме споменавали нищо за техните типове. MapReduce имплементацията на Hadoop не позволява произволни Java типове да се ползват за ключове и стойности. Например, въпреки че често даваме пример за ключове и стойности като integer или string, съответните стандартни Java класове не биха ни свършили работа в Hadoop. Това е защото MapReduce framework-ът има специфичен начин за сериализация на ключ/стойност двойки, позволяващ оптималното им придвижване между елементите на Hadoop клъстера, и само класове, които поддържат такъв тип сериализация, могат да служат за ключове и стойности в този framework.

По-конкретно: класове, които имплементират Writable интерфейса, могат да са стойности, и класове, които имплементират WritableComparable<T> интерфейса, могат да са ключове или стойности. Интерфейсът WritableComparable<T> е комбинация от

java.lang.Comparable и Writable интерфейсите. Имаме нужда от сравнимост, защото ключовете подлежат на сортиране по време на reduce фазата, докато стойностите просто се записват и четат.

Hadoop ни предоставя известно количество класове, които имплементират WritableComparable, в това число и wrapper-и на базовите Java типове (такива се ползват и от WordCount примера):

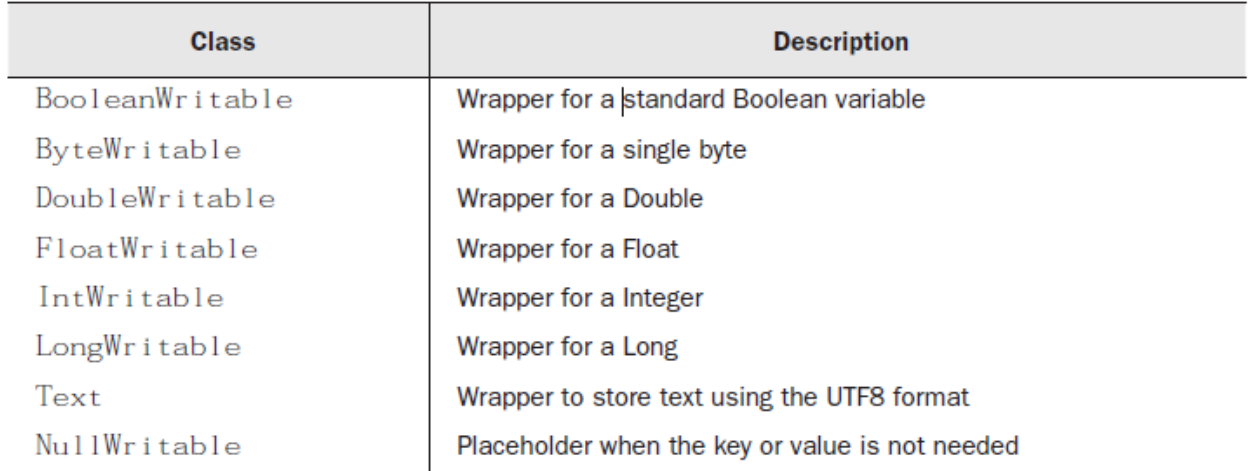

Ето малко по-детайлно описание на йерархията на вградените Writable типове:

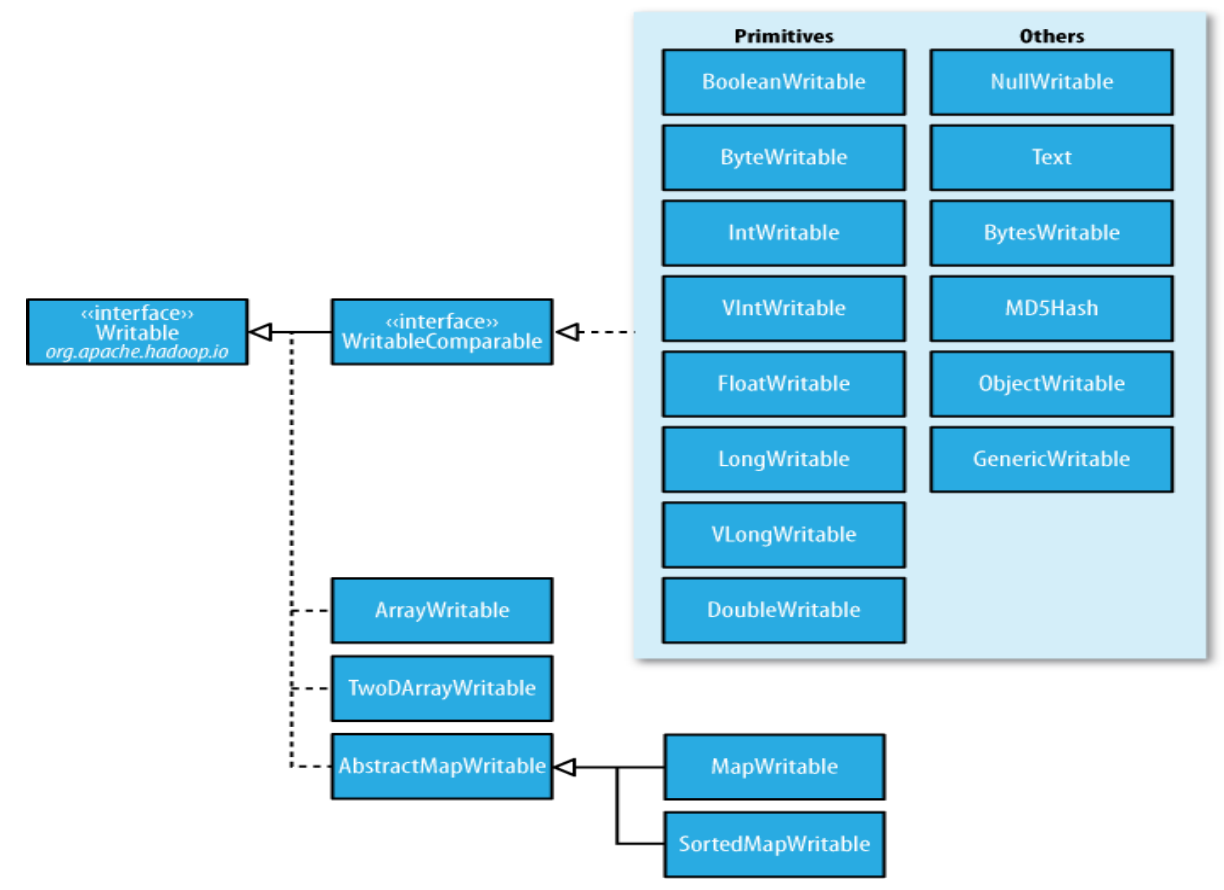

Естествено, ключове и стойности могат да бъдат и ваши custom типове. Ето един пример, който дефинира калс, описващ полет между два града:

```
public class Edge implements WritableComparable<Edge>{
     private String departureNode;
     private String arrivalNode;
     public String getDepartureNode() { 
     return departureNode;
     }
     @Override
     public void readFields(DataInput in) throws IOException { 
           departureNode = in.readUTE();
           arrivalNode = in.readUTE();
     }
     @Override
     public void write(DataOutput out) throws IOException { 
           out.writeUTF(departureNode);
           out.writeUTF(arrivalNode);
     }
     @Override
     public int compareTo(Edge o) { 
           return (departureNode.compareTo(o.departureNode) != 0)
                ? departureNode.compareTo(o.departureNode)
                 : arrivalNode.compareTo(o.arrivalNode);
     }
}
```
Този клас имплементира readFields() и write() методите на Writable интерфейса. Те работят с DataInput и DataOutput класовете от HDFS API-то на Hadoop, за да сериализират състоянието на обектите от този клас.

#### **Mapper-и**

За да може да служи за mapper в Hadoop, един Java клас трябва да имплементира  $\text{Mapper}$ интерфейса, и да наследи MapReduceBase класа. MapReduceBase класът служи за базов клас както за mapper-и, така и за reducer-и. Той съдържа два метода, които по същество се ползват като конструктор и деструктор:

void configure ( JobConf  $j$ ob) — Тук може да извлечете параметри, които могат да се задават или в някакъв конфигурационен XML файл, или в главната програма, която конфигурира вашия MapReduce job (aka вашият MapReduce driver). Този метод се извиква, преди обработката на данни да почне.

 $\text{void close }()$  — Непосредствено преди да приключи map фазата, и нейният резултат да се подаде към reducer-ите, framework-ът извиква този метод, в който може да изчистите ползваните от вас ресурси - DB конекции, I/O stream-ове, и т.н.

Mapper интерфейсът контролира обработката на данни. Той ползва Java generics и така пълният му вид е  $\text{Mapper}K1$ , V1, K2, V2>, където сте посочили ключ/стойност типовете, които са нужни за вашата map фаза (тези от входа, и тези от изхода). Единственият метод тук, е свързан с обработката на една ключ/стойност двойка (как точно Hadoop взема входа на MapReduce job-а, и от него генерира такива двойки, с които извиква вашия mapper, ще видим по-нататък) :

```
void map(K1 key, V1 value, OutputCollector<K2,V2> output, Reporter 
reporter) throws IOException
```
В съглашение с общите MapReduce разбирания, този метод генерира (може и празен) списък от (K2, V2) двойки, за дадена (K1, V1) входна двойка. OutputCollector параметърът получава резултата от mapping процеса, а Reporter-ът ви дава възможност да записвате допълнителна информация, докато map задачата се изпълнява.

Hadoop върви с едно базово количество mapper-и, които може да ползвате за да 'стартирате' побързо с framework-a:

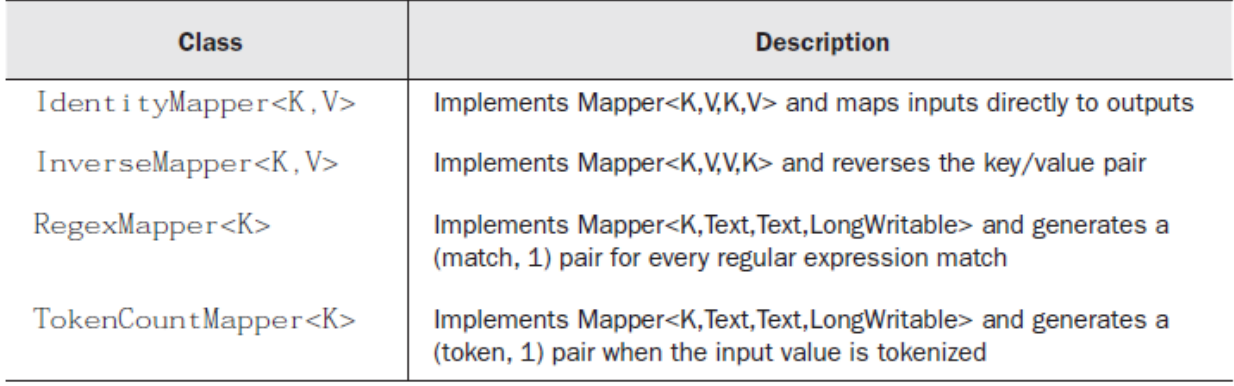

#### **Reducer-и**

Тук API-то е аналогично. Както и всяка mapper имплементация, един reducer трябва първо да наследи MapReduceBase класа за своите конфигурационни и cleanup нужди. Освен това, той трябва да имплементира Reducer интерфейса, който съдържа следния единствен метод:

```
void reduce(K2 key, Iterator<V2> values, OutputCollector<K3,V3> 
output, Reporter reporter) throws IOException
```
Когато reduce задачата получава изхода от различни mapper-и, тя сортира идващите данни по ключ, и групира всички стойности за даден ключ. След това framework-ът извиква reduce метода, който итерира стойностите за даден ключ, и генерира своят изход. OutputCollector обектът получава резултата от reduce процеса, и го записва в изходен файл. Reporter-ът ви дава възможност да записвате допълнителна информация, по време на работата на reduce процеса. Ето някои базови reducer имплементации, идващи с Hadoop:

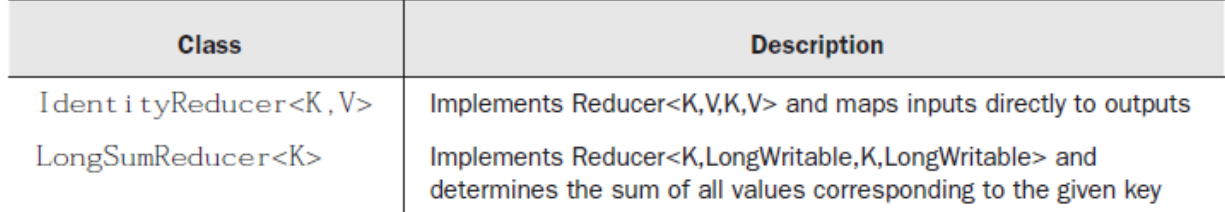

Срещнахме по време на упражненията и понятието **driver**, което се ползва от Hadoop plug-in-a за Eclipse, и означава обикновен Java клас, в main() метода на който се конфигурира и изпълнява вашия MapReduce job.

Ето още веднъж MapReduce workflow-a на Hadoop:

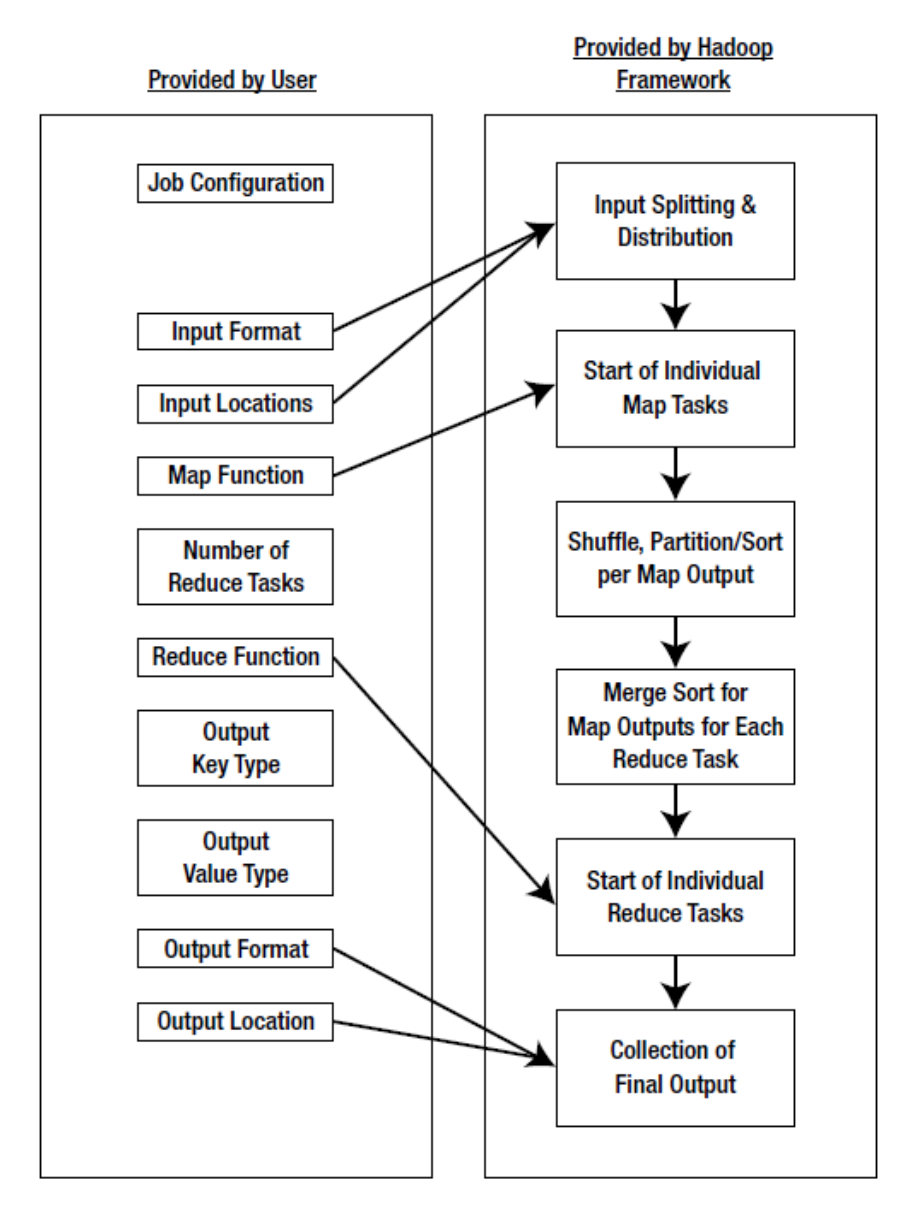

#### **HDFS**

По отношение на HDFS файловата система, споменахме общия начин да се обръщате към нея от командния ред:

\$> hadoop fs -cmd <args>

където cmd е специфичната файлова команда, а <args> е списък от аргументи. Командата cmd обикновено носи името (и смисъла) на позната Unix команда. Например, командата за показване на списъка от файловете в дадена директория е:

```
$> hadoop fs –ls
```
На вашите Fedora image-и има създадена HDFS. Директорията по подразбиране на HDFS е с име /user/\$USER, къдетоe \$USER е името на потребителя, с който сте влезнали - в нашия случай, отново е user.

### **WordCount MapReduce** public class WCMap extends MapReduceBase implements Mapper { private static final IntWritable ONE = new IntWritable(1); public void map(WritableComparable key, Writable value, OutputCollector output, Map Reporter reporter) throws IOException { StringTokenizer itr = new StringTokenizer(value.toString()); while (itr.hasMoreTokens()) { output.collect(new Text(itr.next()), ONE); ₹ ł } public class WCReduce extends MapReduceBase implements Reducer { public void reduce(WritableComparable key, Iterator values, OutputCollector output, Reporter reporter) throws IOException {  $int sum = 0$ ; Reduce while (values.hasNext()) { sum += ((IntWritable) values.next()).get(); output.collect(key, new IntWritable(sum)); ł }

## **WordCount MapReduce**

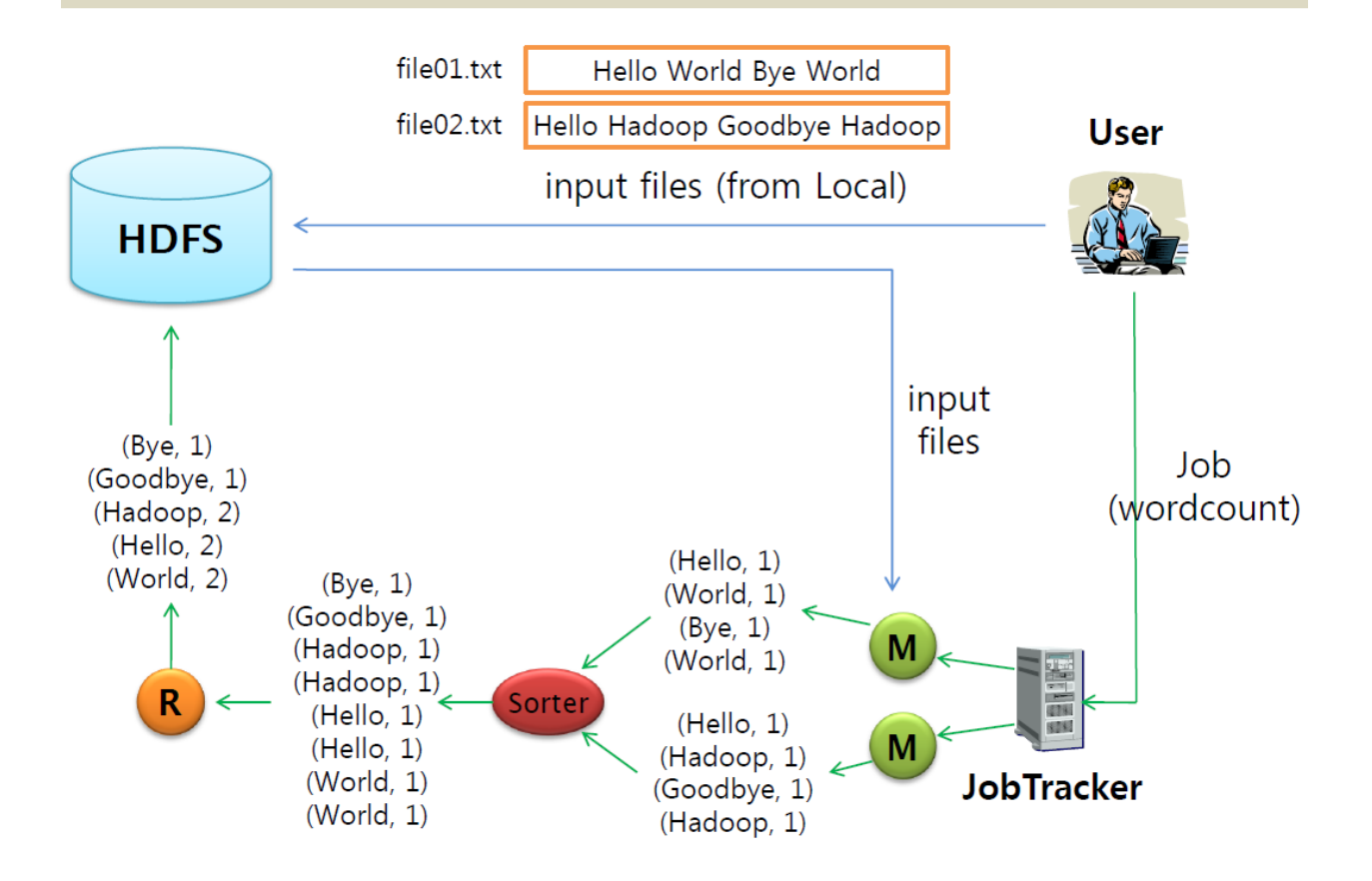

# **Hadoop MapReduce Architecture**

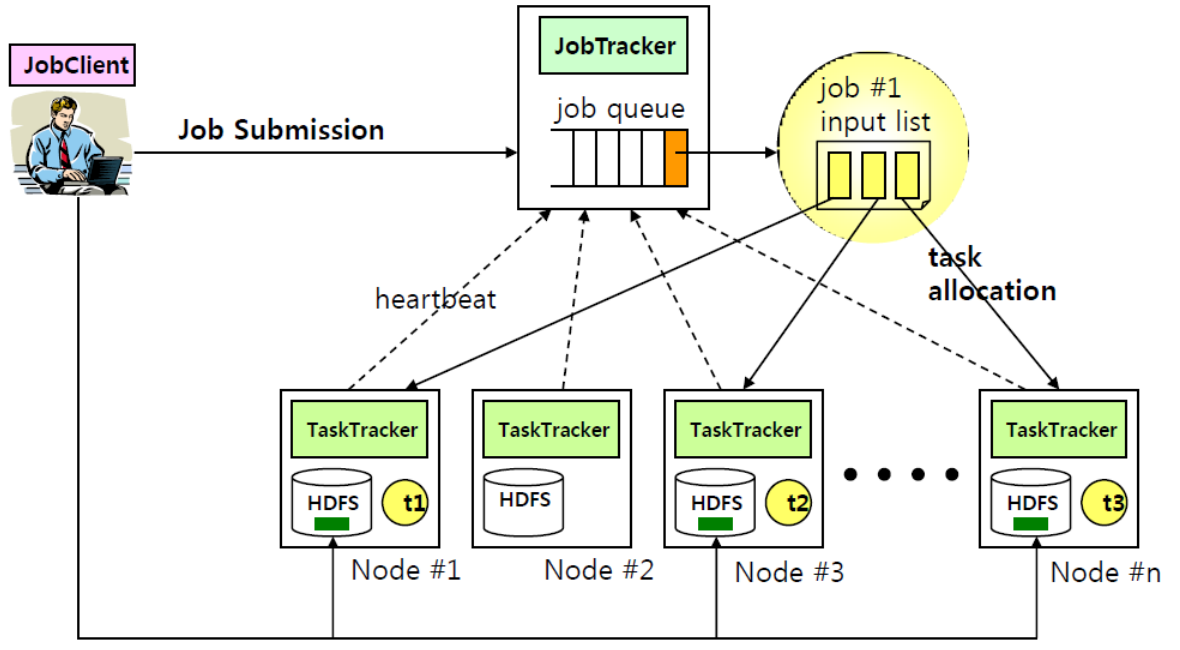

**Writing Input by HDFS** 

**Забележка**: Може да преглеждате онлайн Hadoop сорс кода чрез [GrepCode](http://grepcode.com/) приложението.

Поздрави,

Крум.